# **CSS**

Klára Pešková, [Klara.Peskova@mff.cuni.cz](mailto:Klara.Peskova@mff.cuni.cz) Katedra softwaru a výuky informatiky, MFF UK Základy tvorby webu, ZS 2023/24

## **Co je CSS?**

- Cascading Style Sheets
- CSS popisuje, jak budou HTML prvky vypadat na obrazovce, telefonu, na papíře…
- **+** jedno CSS pro několik stránek

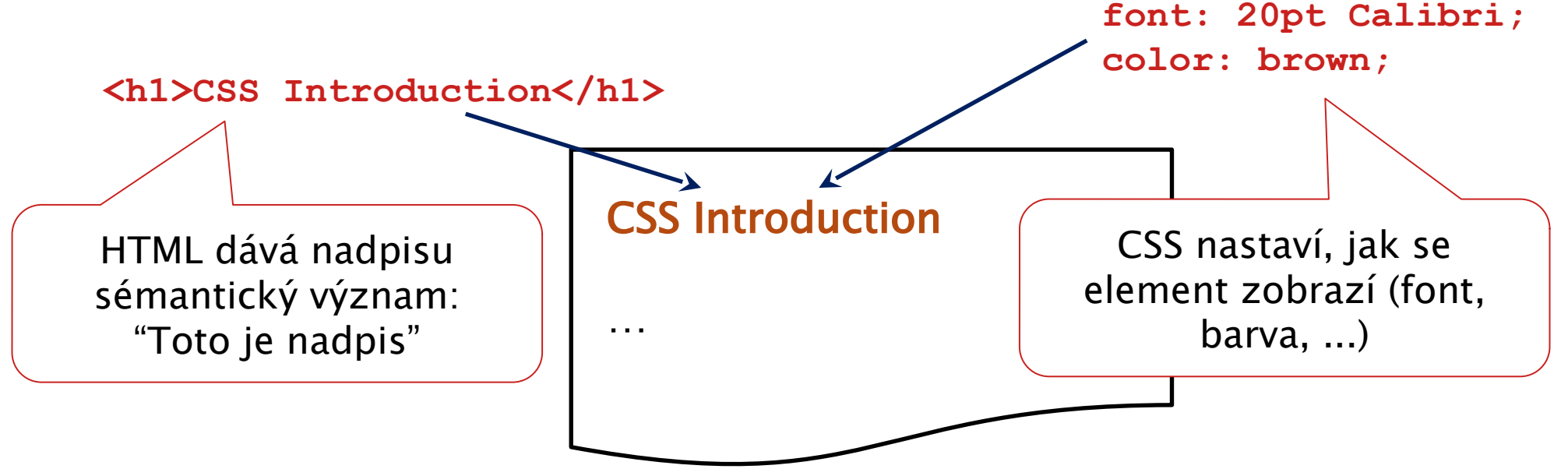

### **CSS syntax**

• Obecný tvar pravidel: selektor { vlastnost: hodnota; vlastnost2: hodnota2 }

● Příklad:

p { color: red; text-align: center }

# **Tři způsoby vkládání do HTML**

 $\bullet$ Inline :

```
<p style="text-align: center;">Text</p>
```
• V hlavičce HTML (uvnitř elementu <head>), jako obsah tagu **<style>**

```
<head>
   <style>
      p {text-align: center;}
   </style>
</head>
```
• V samostatném .css souboru:

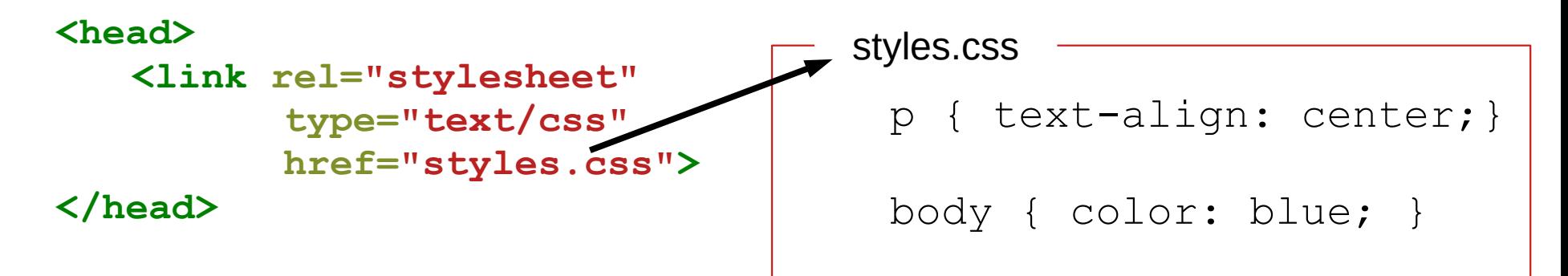

## **Druhy CSS selektorů**

- **p** styly pro druh HTML elementu (pro všechny odstavce)
- #mys styly pro HTML prvek, s id="mys" **<h1 id="mys">**Myš domácí**</h1>**
- **.upozorneni** styly pro prvky s přiřazenou CSS třídou
- **V– Jednomu HTML tagu může být přiřazeno více tříd <p class="upozorneni cervena">**Pozor, pes! **</p>**
	- **\*** univerzální selektor (všechno)

### **Používání selektorů**

- Agregace
	- s1, s2 {*…styly*…} stejné styly pro více selektorů
- Kombinování selektorů
	- p.aktualne vybere všechny odstavce se třídou aktualne
	- Využití relativní pozice prvku v rámci stromové struktury HTML
		- $E$   $F$  vybere prvky  $F$ , které mají předka  $E$
		- $\bullet$   $E$  >  $F$  vybere prvky  $F$ , které mají přímého rodiče  $E$
		- $\bullet$  E + F vybere prvky F, které jsou hned za E
		- $\bullet$  E ~ F vybere prvky F, které jsou za E

 $F$  vybere prvky  $F$ , které mají předka  $E$  $E > F$  vybere prvky F, které mají přímého rodiče E  $E + F$  vybere prvky  $F$ , které jsou hned za E  $E \sim F$  vybere prvky F, které jsou za E

**div.info { … }**

**<section> <div class="info">...</div> <p class="info">...</p>**  $\langle u12 \rangle$  **<li>first item</li> <li>second item</li> <li>third item</li> <li>fourth item</li> </ul> </section> <section class="small"> <section> <p>Paragraph of smaller text</p> </section> <p>Another one of smaller text</p> </section>**

 $F$  vybere prvky  $F$ , které mají předka  $E$  $E > F$  vybere prvky F, které mají přímého rodiče E  $E + F$  vybere prvky  $F$ , které jsou hned za E  $E \sim F$  vybere prvky F, které jsou za E

**div.info { … } <section> <div class="info">...</div> <p class="info">...</p>**  $\langle u12 \rangle$  **<li>first item</li> <li>second item</li> <li>third item</li> <li>fourth item</li> </ul> </section> <section class="small"> <section> <p>Paragraph of smaller text</p> </section> <p>Another one of smaller text</p> </section>**

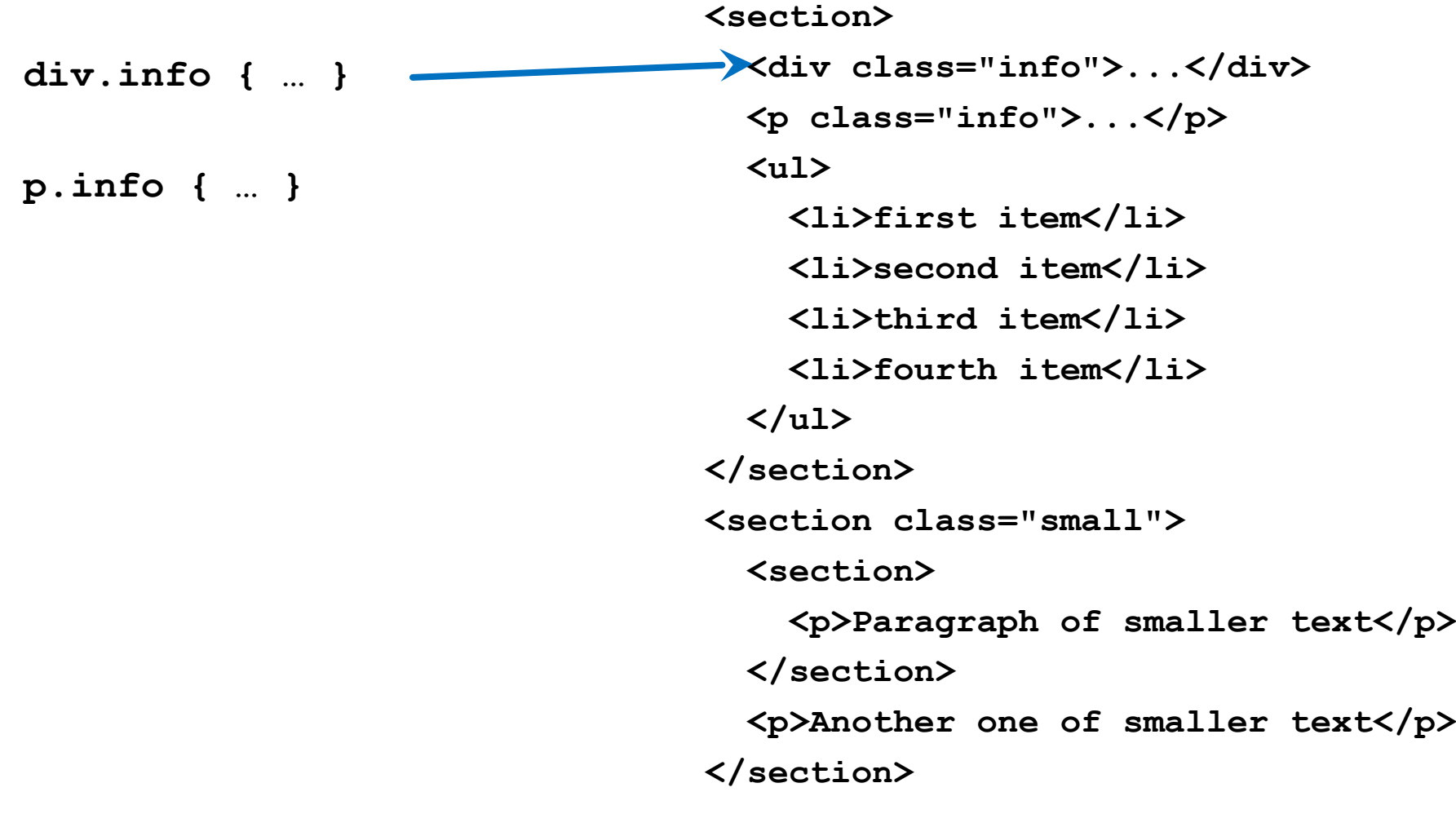

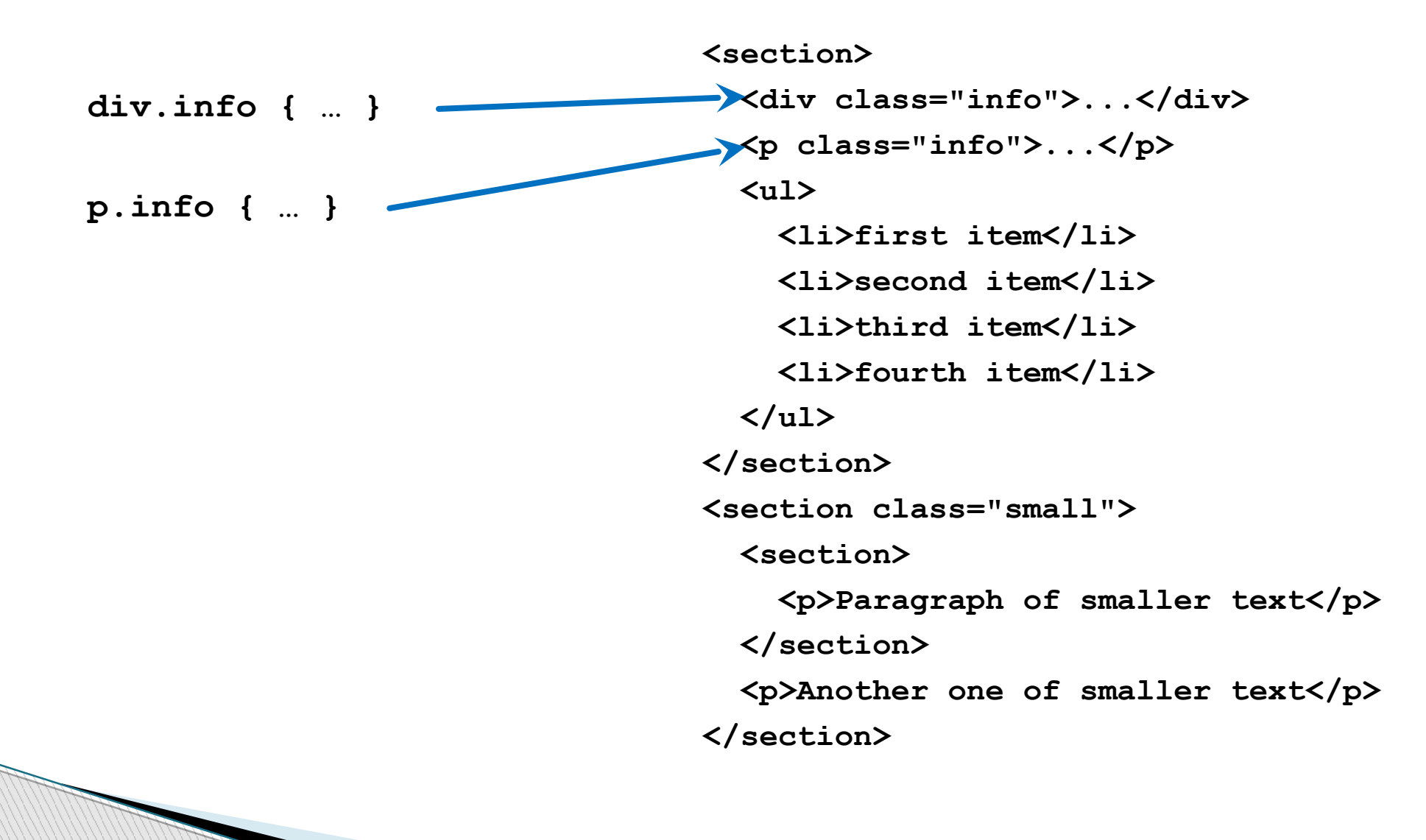

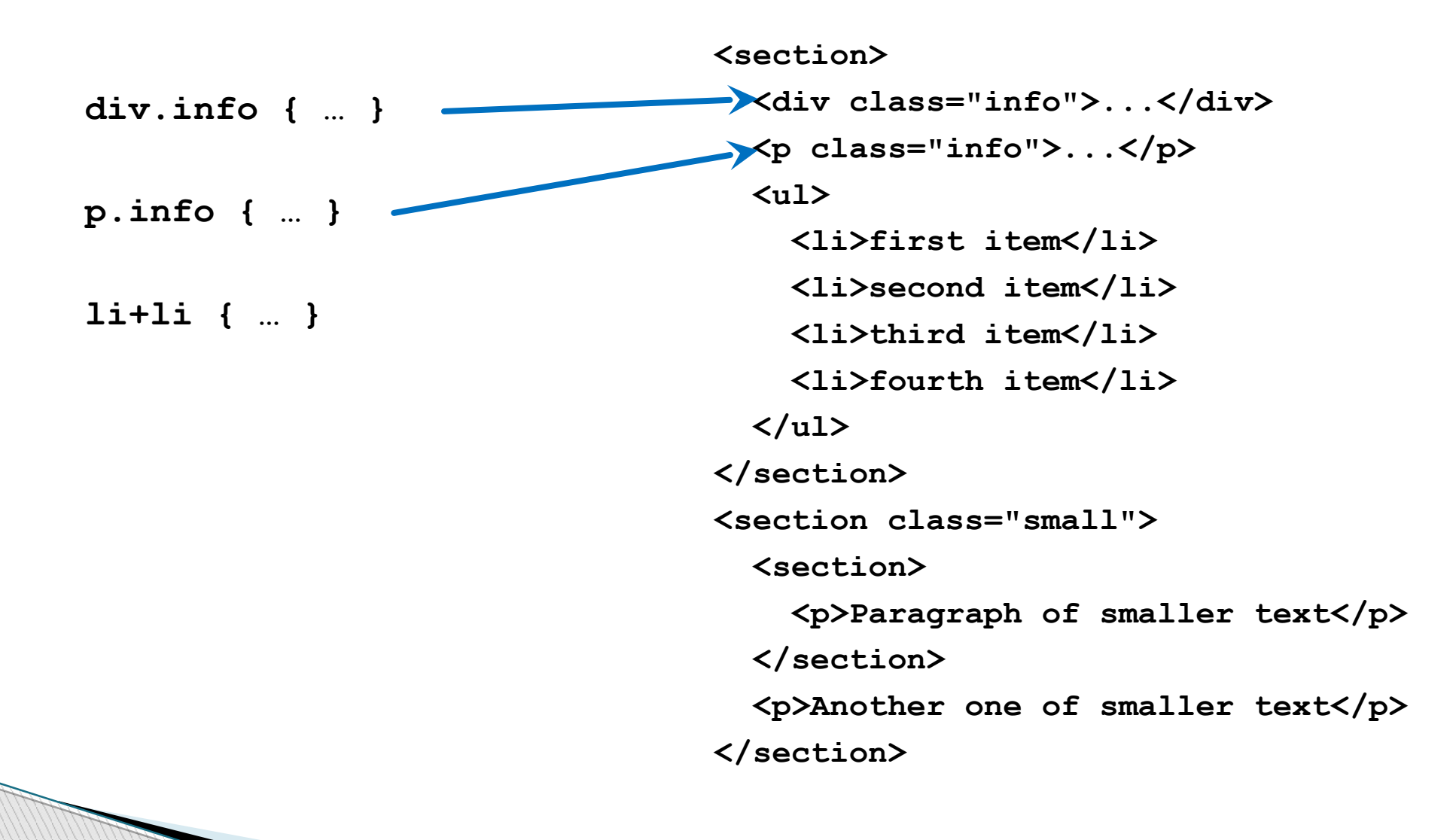

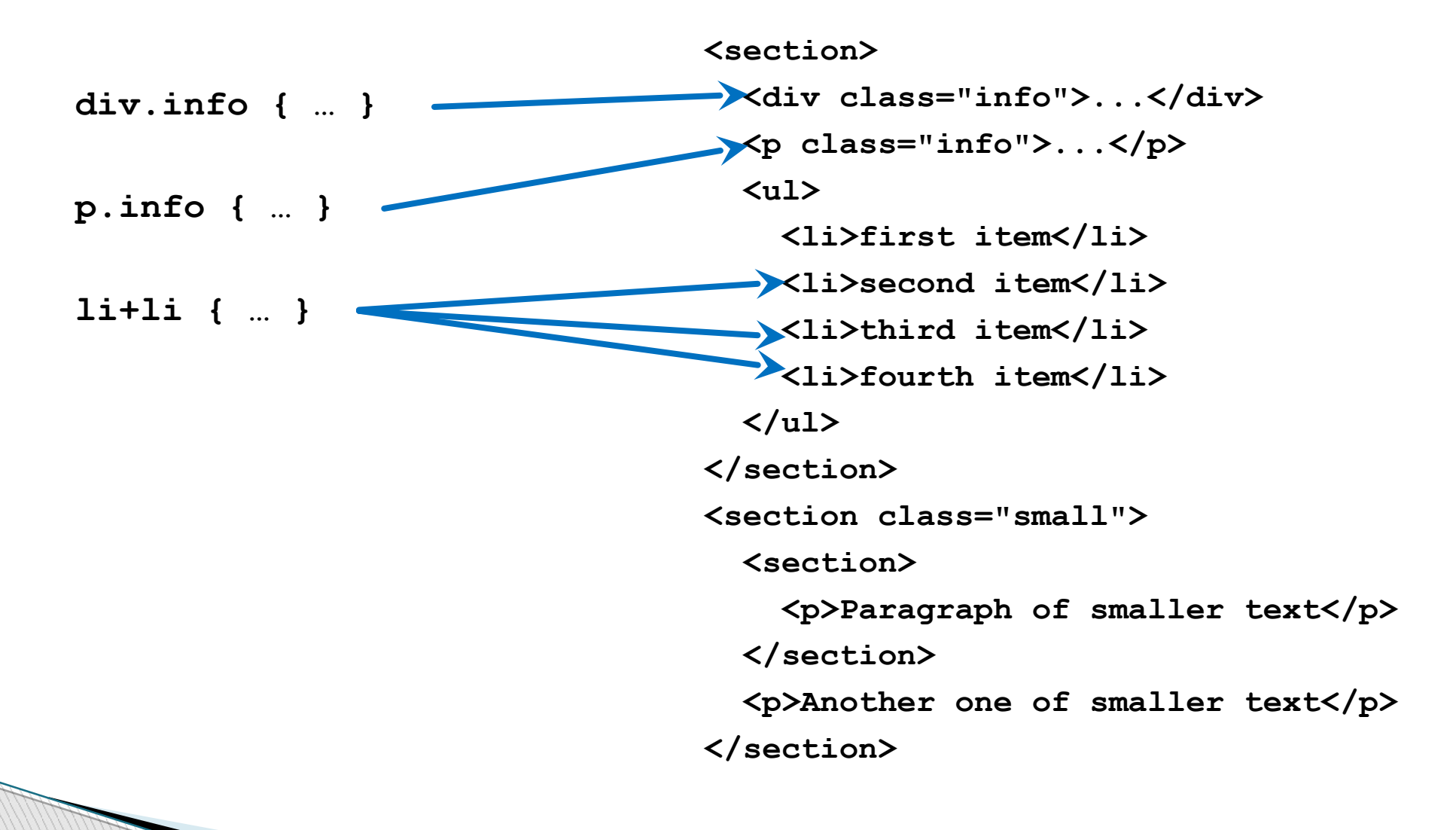

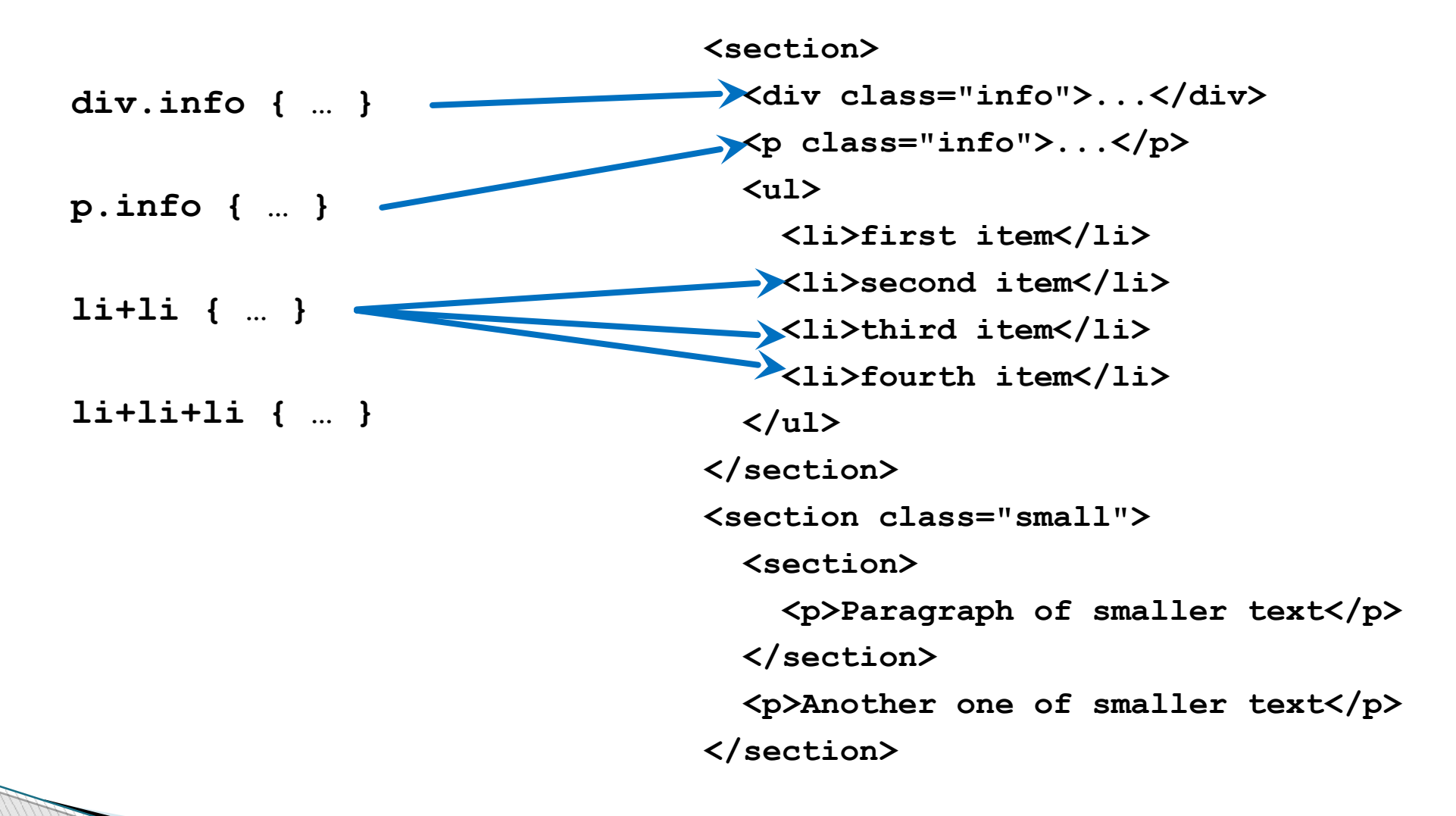

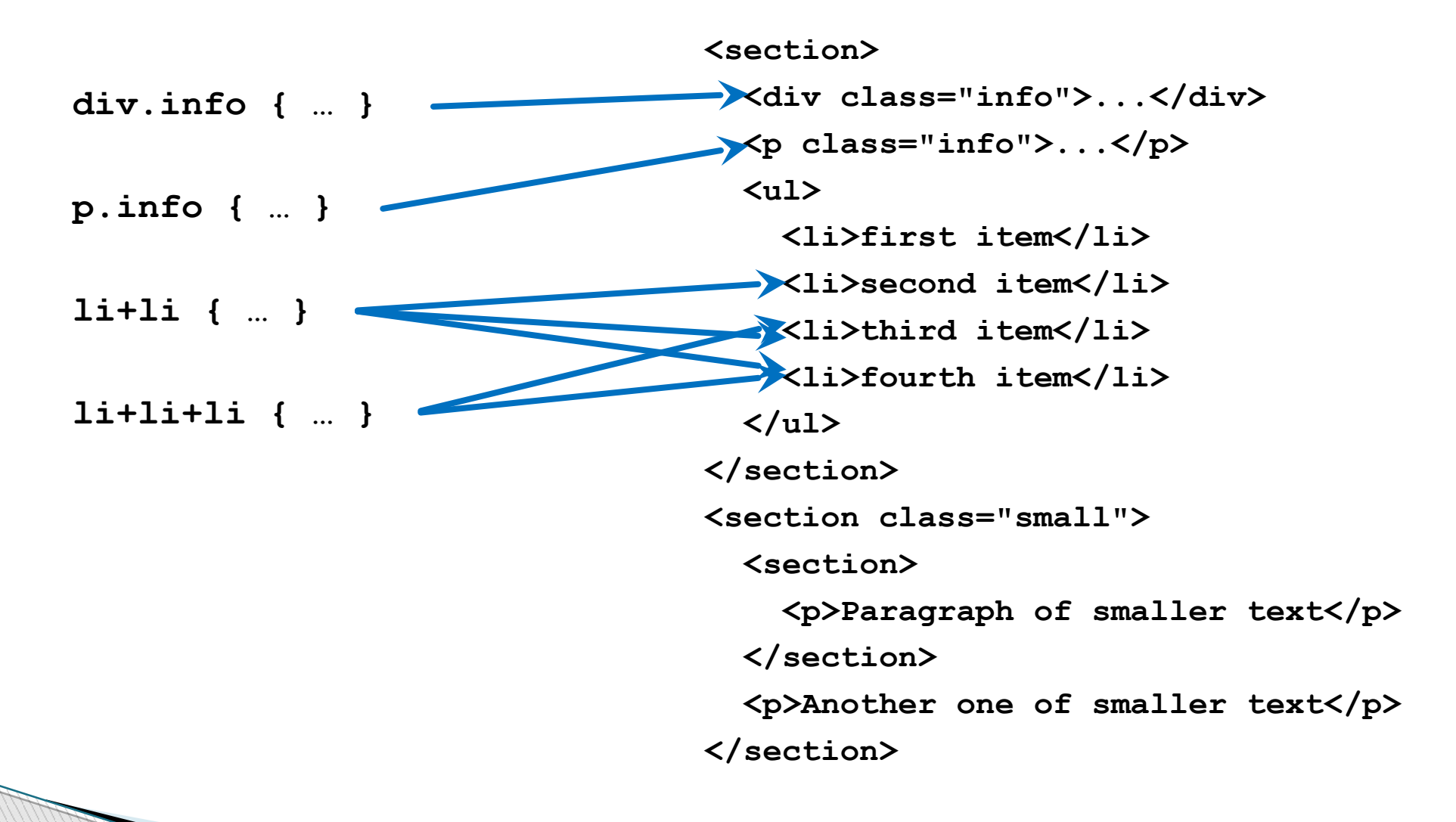

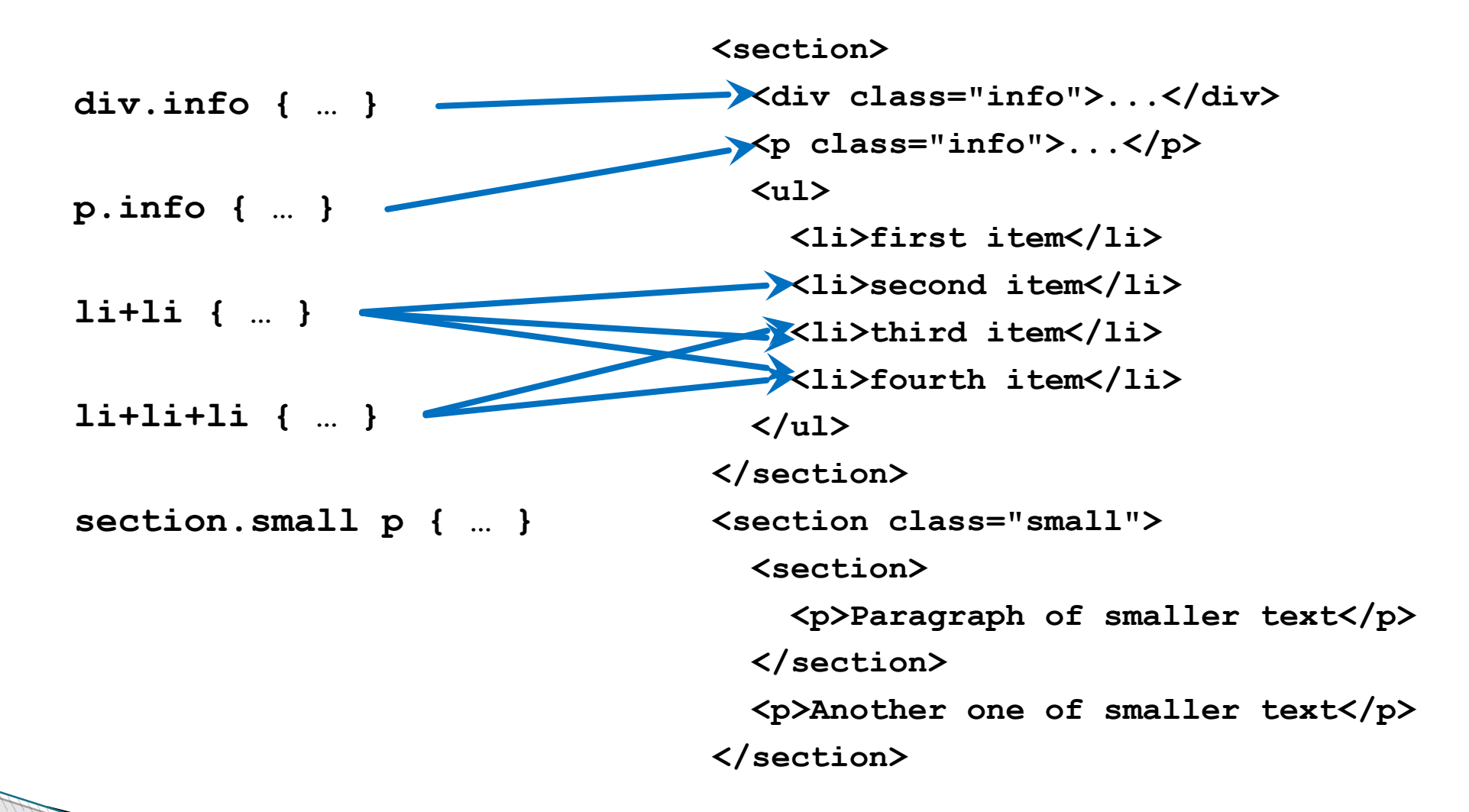

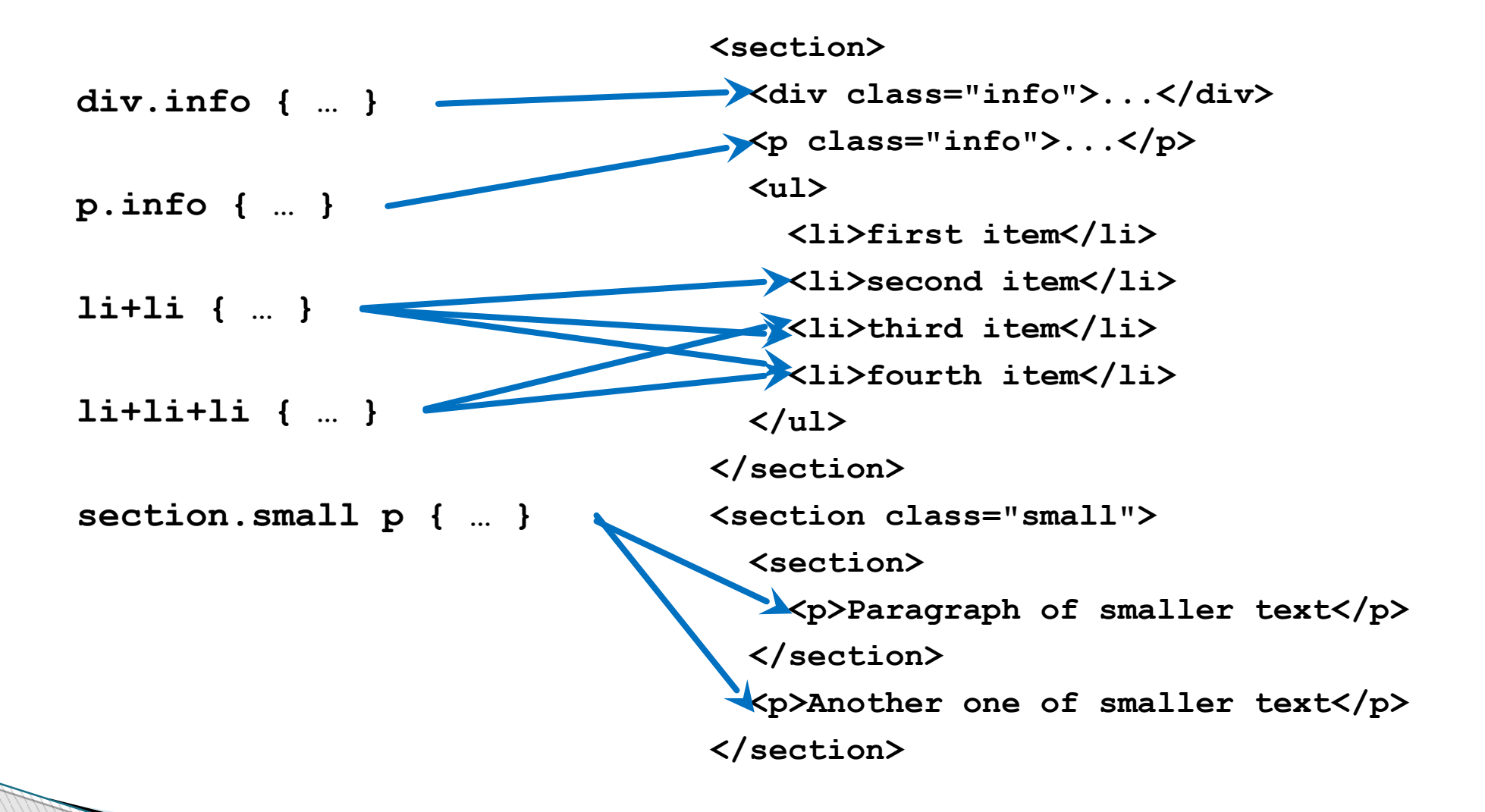

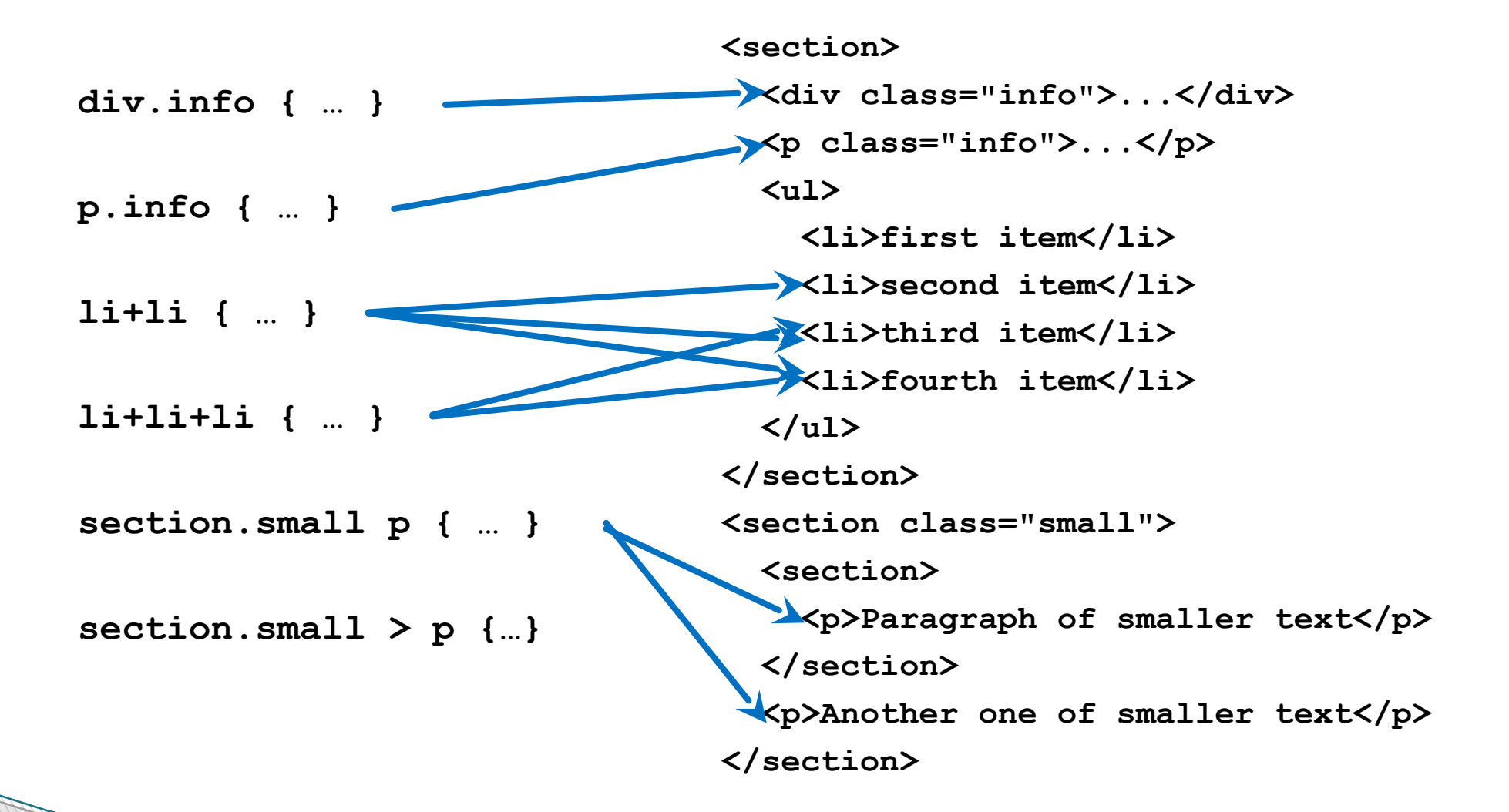

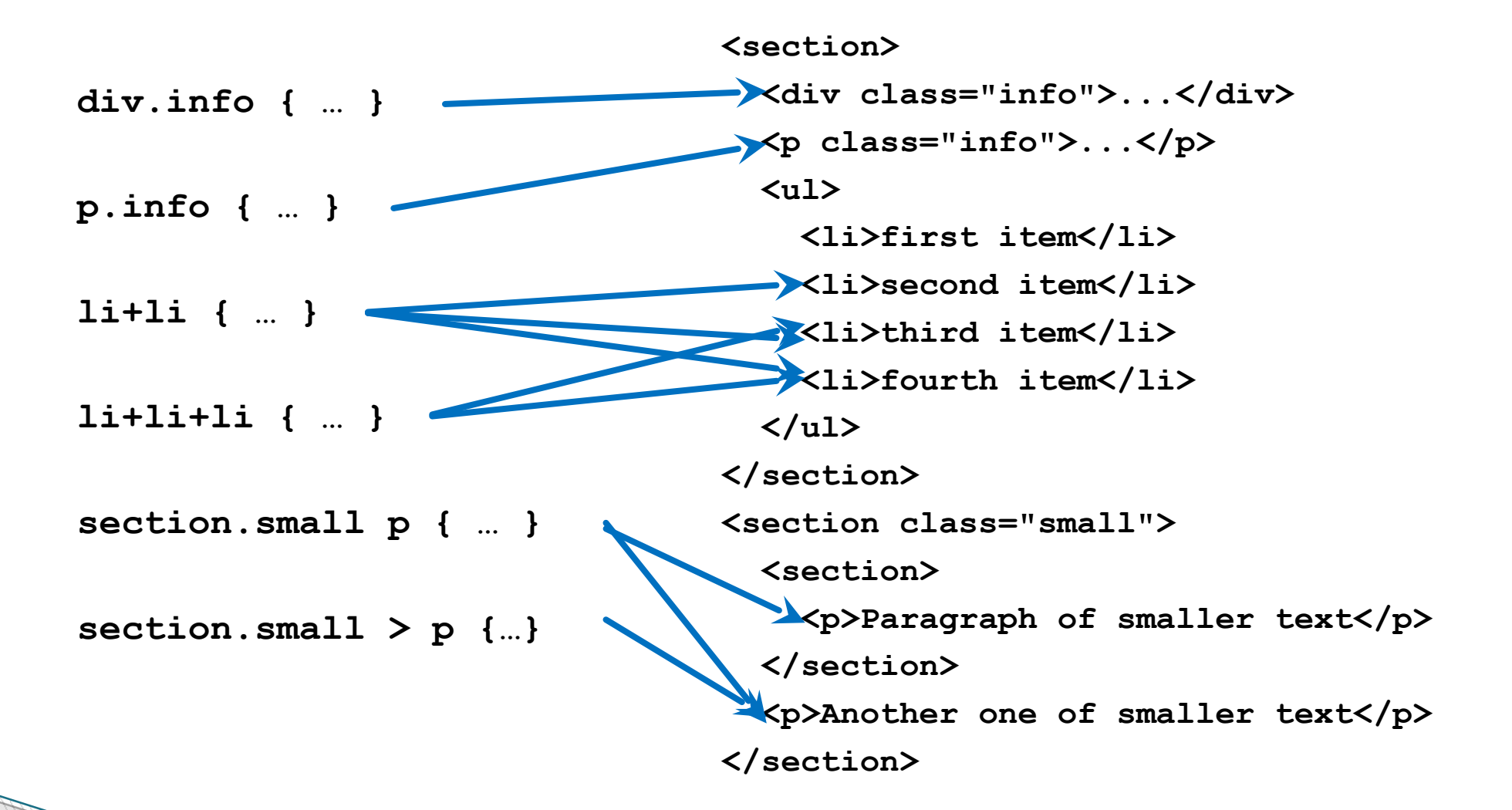

## **Kombinování selektorů - pozor!**

● **ul li** – funguje i pro vnořené seznamy, které opět mají **li**  $\langle 11 \rangle$ 

```
\langleli>
   \langle 0 \rangle <li> styly se aplikují 
               i na toto li
    \langle/li>\langleol>
 \langle/li>
\langle/ul>
```
● **p.aktualne** vs. **p .aktualne** – pozor na mezery!

● **div ul, ol** – **div** patří pouze k **ul**

## **CSS pseudotřídy**

• Odkazy

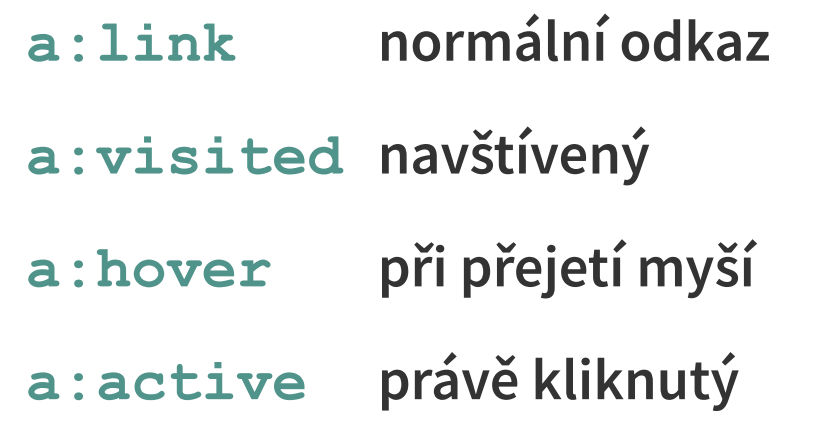

```
:nth-child(even)
```
- **:first-child** (pokud je daný prvek první potomek)
- **:last-child, :only-child**
- př. první <i> ve všech <p> p i:first-child

Základy tvorby webu (ZS 2023/24) 20 / 49 ● př. všechna **<i>** v prvním **<p> p:first-child i**

#### **Pseudotřídy – příklad**

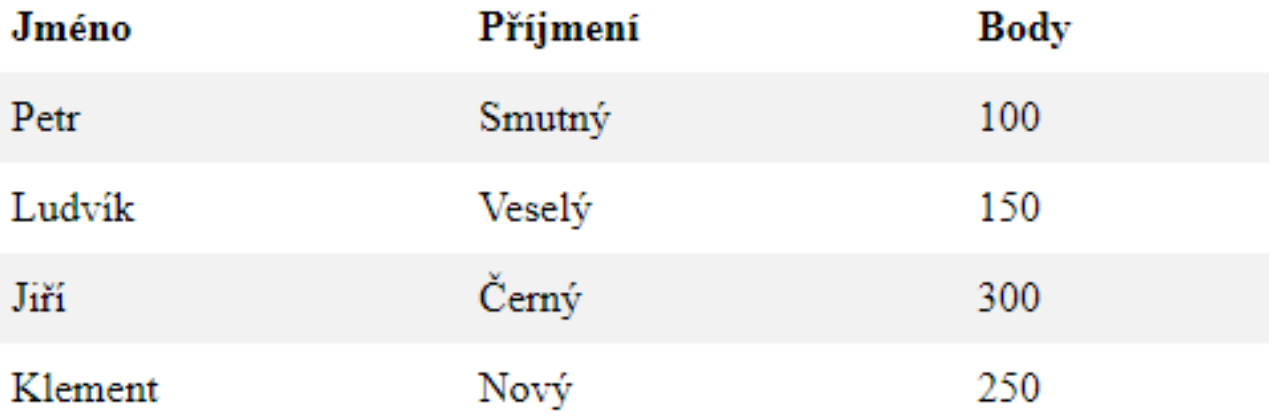

tr:nth-child(even) {background-color: #f2f2f2;}

## **CSS pseudo elementy**

- Styly pro části HTML prvků
	- ::first-letter
	- ::first-line
	- ::selection
	- ::after
	- ::before

h1::after {content: url(smiley.gif)} p::first-letter {font-size: xx-large;}

#### **Dědičnost**

• Některé vlastnosti se dědí od nadřazených prvků v HTML stromě, např. font  $\langle$  body>  $\rightarrow$  <h1>, <p>...)

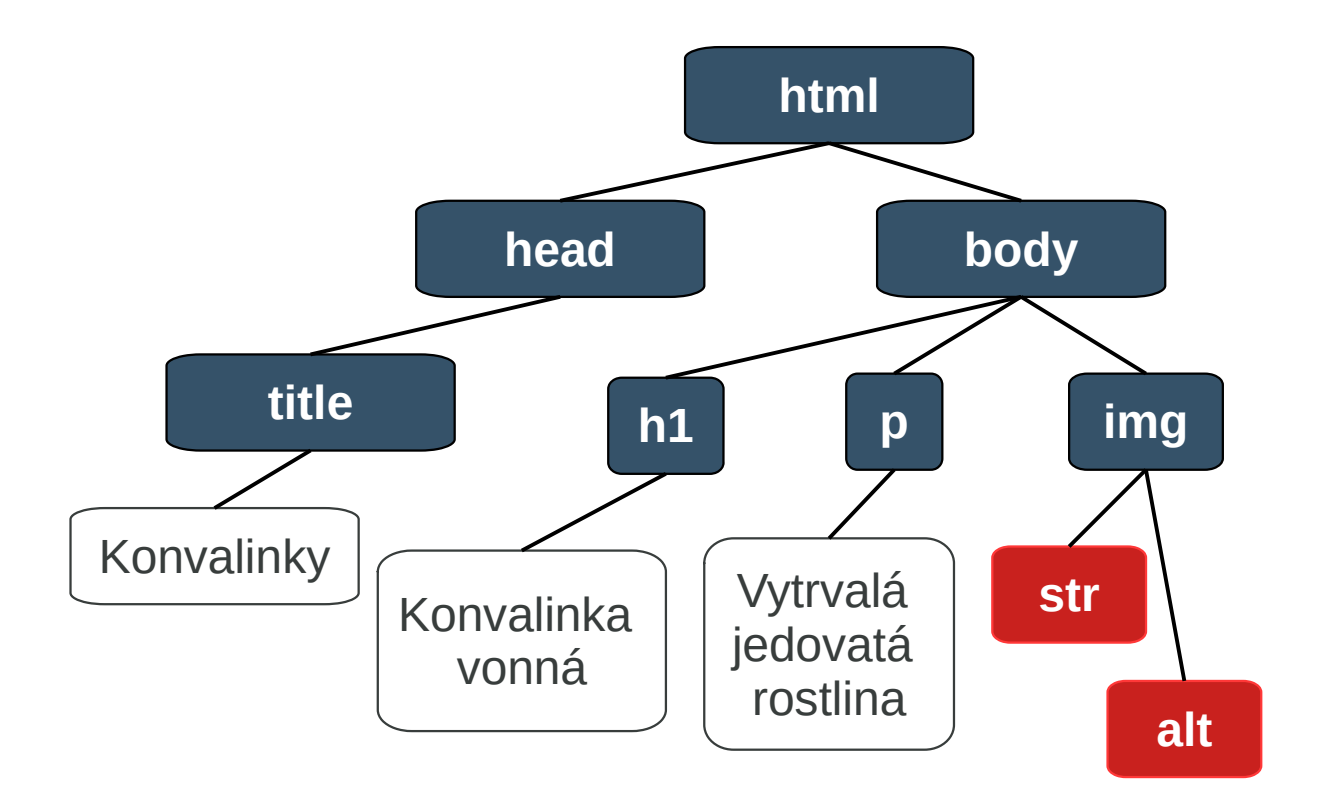

### **Kaskády**

- Pro jeden HTML prvek může platit více stylů
- Poměrně složitá pravidla, v jakém pořadí se styly se aplikují
	- 1)vložené styly
	- 2)ID
	- 3)třídy
	- 4)elementy, pseudo elementy
	- $5)$ \*
- Přednost:

#### **color: blue !important;**

## **Kaskády - podrobněji**

- Váha je určena (podrobněji na dalším slidu):
	- 1.Podle toho, kde jsou styly zapsané záleží na "blízkosti" definice stylu HTML elementu (např. inline styly mají větší prioritu než styly v externím souboru)
	- 2.Podle specificity selektorů
	- 3.Podle pořadí, ve kterém jsou styly zapsány (předchozí přepíše následující)

## **Kaskády - ještě podrobněji**

- Specificita selektorů
	- Definuje pořadí prioritu selektorů
	- Výpočet:
		- Připočtěte 1000 za deklaraci v atributu style
		- 100 za ID
		- 10 za třídu nebo pseudo-třídu
		- 1 za název HTML elementu nebo pseudo-elementu
	- Zjednodušeně: atribut style > ID > třídy > elementy
	- Tedy např. a:hover má vyšší prioritu než samotné a
	- Pokud je specificita stejná, vítězí naposledy definovaný (přepíše předchozí)

#### **CSS variables**

- funkce var ()
- globální (v celém dokumentu)

```
:root {
   --blue: #1e90ff;
}
.container {
   color: var(--blue);
}
```
• nebo lokální (uvnitř selektoru)

```
div {
   --color: red;
  color: var(--color);
}
```
Základy tvorby webu (ZS 2023/24) 27 / 49

### **CSS variables - pokračování**

• proměnné je možné nastavovat pomocí javascriptu v průběhu existence stránky

```
document.documentElement.style.setProperty('--
varName', 'propValue')
```
• podpora: <https://caniuse.com/css-variables>

```
@supports(--color: red) {
  // code here implementing variables
}
```
• záložní hodnota

```
Základy tvorby webu (ZS 2023/24) 28 / 49
    div {
      --color: red;
      color: red;
      color: var(--color);
    }
```
#### CSS vlastnosti

## **Stylování textu – fonty**

- Typ fontu: font-family: Arial CE, sans-serif
- Velikost: font-size: 12px, 12pt, 1.2em (relativní k velikosti textu aktuálního prvku)

font-style: normal, italic

font-weight: normal, bold

• Zkrácený zápis:

font: italic bold 20px Arial

## **Stylování textu**

#### ● Zarovnání textu

text-align: left, right, center, justify

#### • Podtržení atd.

text-decoration: none, underline, line-through

#### **Barvy**

- $\bullet$  color barva popředí (písmo)
	- Red Tomato MediumSeaGreen, #161616, rgb(0,0,100)

● **Průhlednost opacity nebo rgba opacity: 0-1 rgba(255,0,0,0.5)**

#### **Pozadí**

- · background-color barevná výplň pozadí
- Obrázek na pozadí

 background-image: url("obrazek.gif"); background-repeat: repeat-x, no-repeat background-position: right top; background-attachment: fixed;

• Nastavení pozadí jednou vlastností

background: #ffffff url("tree.png") no-repeat right top

• Barevný přechod

background: linear-gradient(to bottom right, red, yellow)

## **Okraje**

- Padding
	- 10px (jedna hodnota) všechny strany
	- 10px 0px (dvě hodnoty) nahoře-dole, vlevo-vpravo
	- 0px 5px 10px 5px (čtyři hodnoty) nahoře, vpravo, dole, vlevo
- Margin
- Border

border-radius:10px

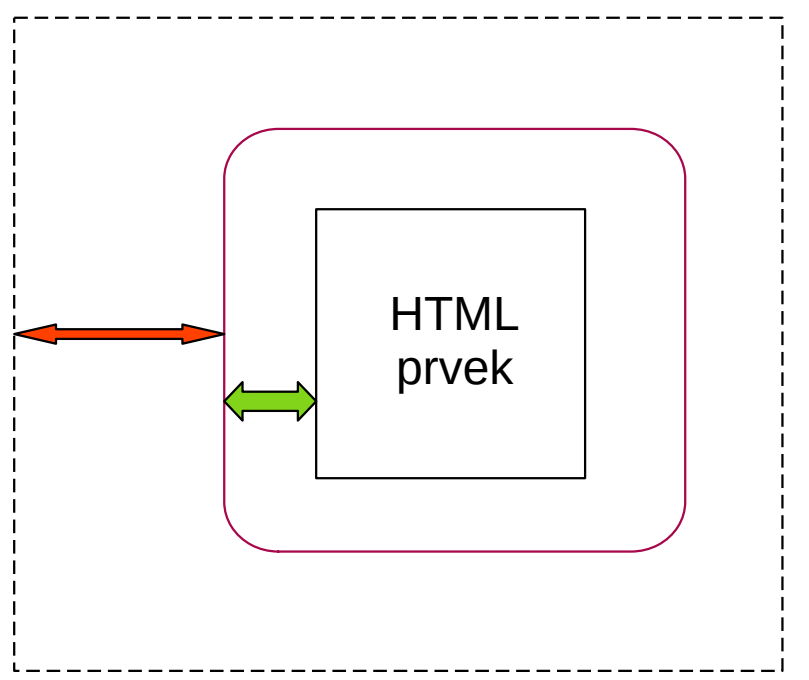

### **Okraje**

• Margin dvou prvků se může překrývat

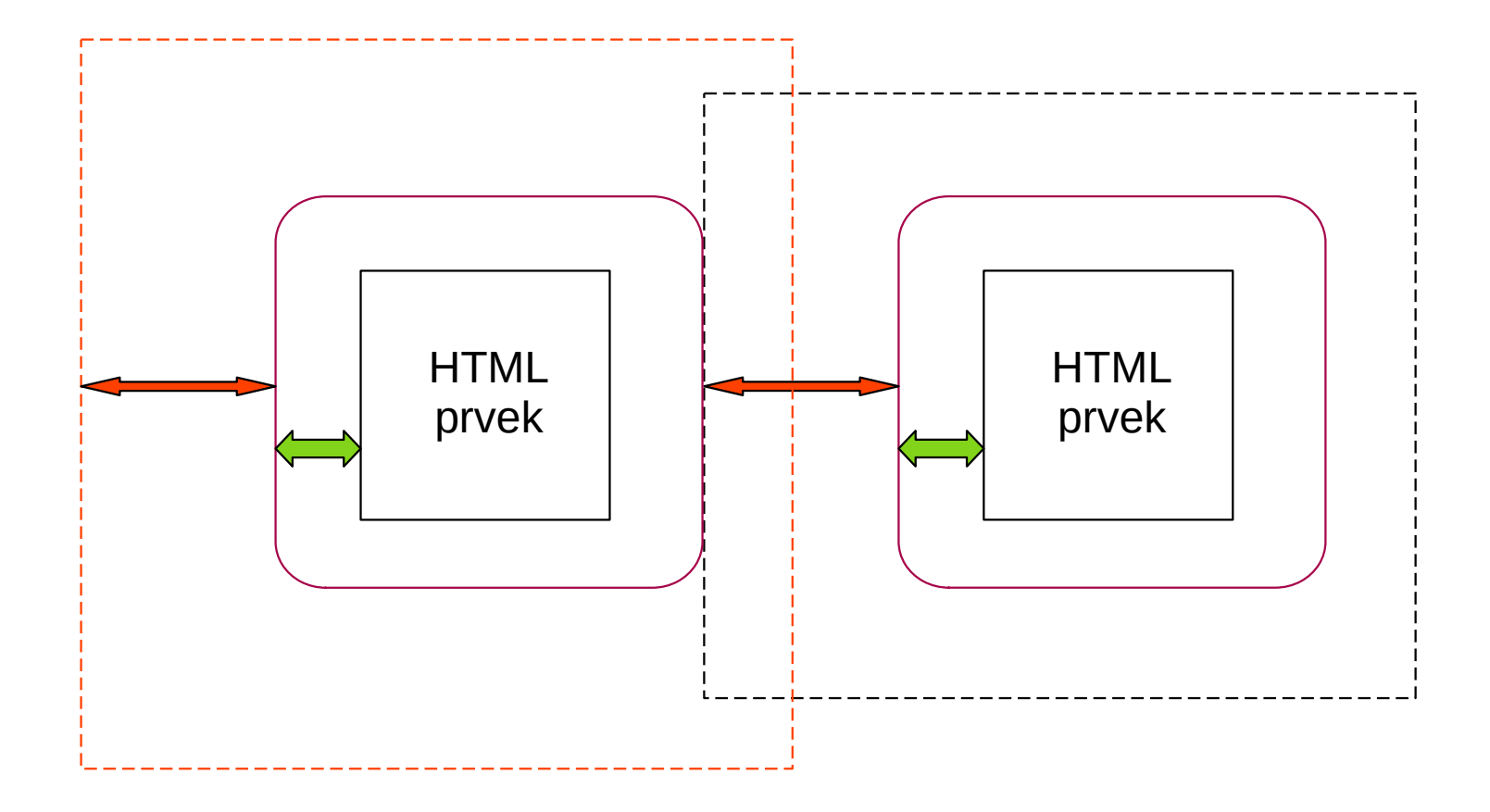

#### **Border**

- border: 2px solid blue;
- border-style:

 dotted – tečkovaně dashed – čárkovaně solid – normální čára double – dvojitě groove – 3D vyrytě

 **ridge – 3D vystouple inset – zamáčknutě**

 **outset – vystouple**

 **none – bez rámečku**

 **hidden – skrytý rámeček**

- Smíšený rámeček **border-style: dotted dashed solid double;**
- Tabulka bez rámečku **border-collapse: collapse;**

## **Stíny**

#### • text-shadow

text-shadow: *v\_posun h\_posun r\_rozmazání barva* color: white; text-shadow: 2px 2px 4px #000000;

#### • box-shadow

box-shadow: *v\_posun h\_posun r\_rozmazání r\_rozšíření barva*

box-shadow: 3px 10px 10px 5px #555

#### Text se stinem

#### **Transformace**

#### ● **2D transformace:**

translate(x px, y px) rotate(20deg) scale $(2,3)$  – 2x širší, 3x delší skewX(20deg), skewY(20deg) – zmáčknutí podle osy x, y skew(X,Y) matrix(scaleX(), skewY(), skewX(), scaleY(), translateX(), translateY())

#### ● **3D transformace:**

 rotateX(90deg) rotateY(90deg) rotateZ(90deg)

Základy tvorby webu (ZS 2023/24) 38 / 49

### **Příklady transformací**

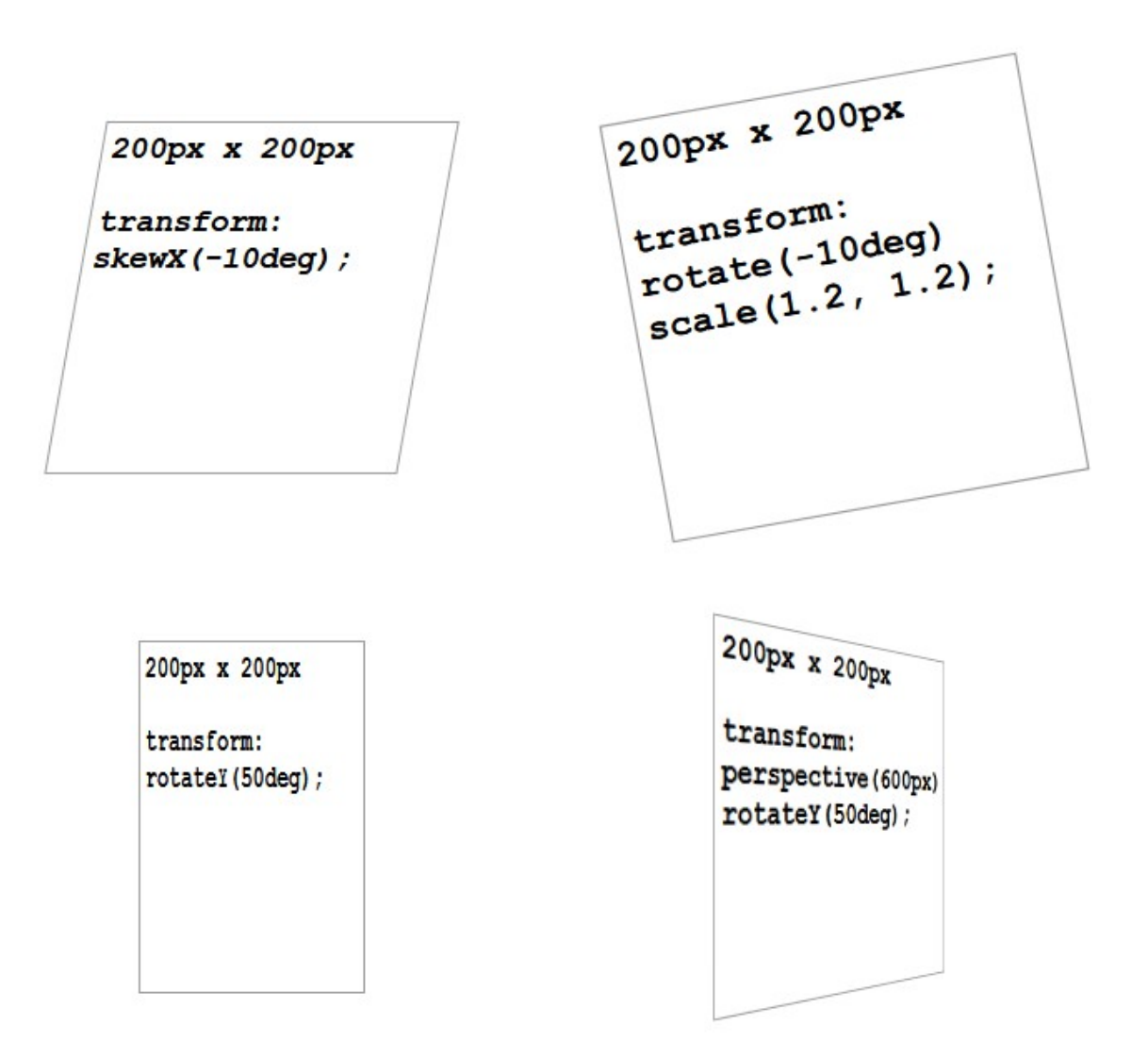

#### **Tranzice**

- jeden styl se postupně mění v jiný
- je možné měnit více vlastností

transition: width 2s – jaká vlastnost se mění, trvání transition: width 2s, height 3s

```
transition-timing-function:
```

```
 ease – default
 linear
 ease-in
 ease-out
```

```
transition-delay: 1s
```

```
transition: width 2s linear 1s
```
## **Tranzice - příklad 1**

```
div {
   width: 100px;
   height: 100px;
   background: red;
   transition: width 2s;
}
```

```
div:hover {
   width: 300px;
}
```
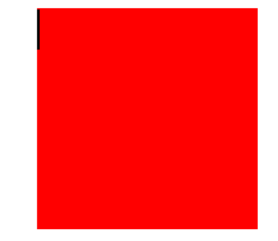

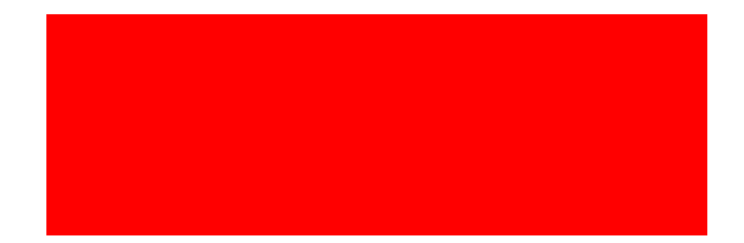

## **Tranzice – příklad 2**

```
div { 
   width: 100px; 
   height: 100px; 
   background: red; 
   transition: width 2s, height 2s, transform 2s; 
}
```

```
div:hover { 
   width: 300px; 
   height: 300px; 
   transform: 
    rotate(90deg);
```
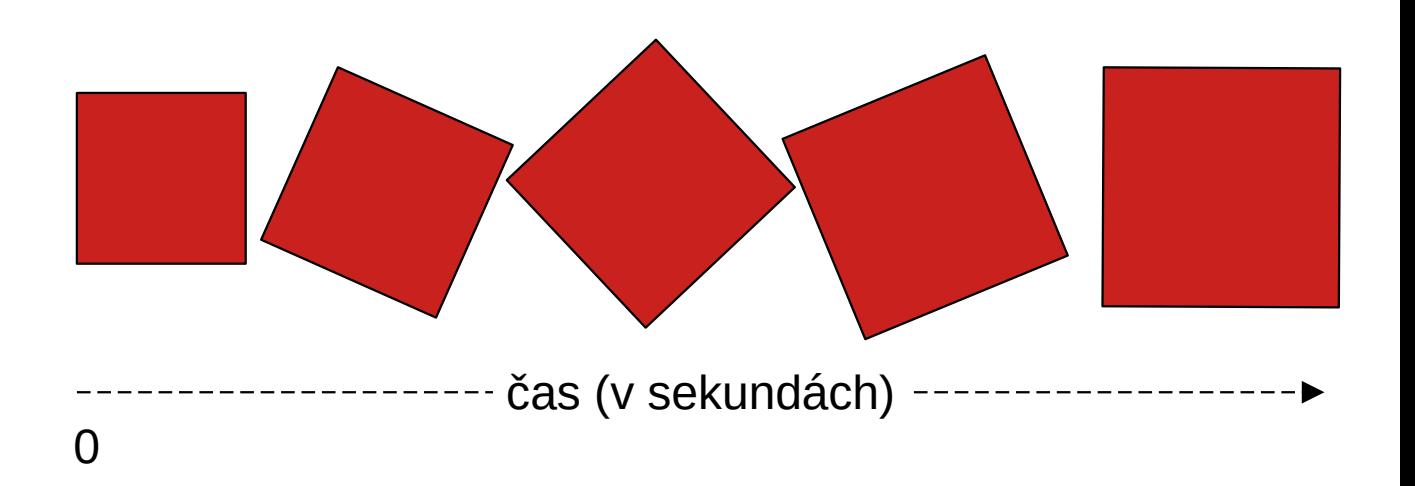

}

#### **CSS Animace**

- je potřeba
	- provázat animaci s HTML elementem
	- nastavit trvání animace (jinak trvá 0 s)

• @keyframes - definují styl prvků v konkrétním čase

## **Animace - příklad 1**

#### • přebarvující se čtvereček

```
div {
  width: 100px;
   height: 100px;
   background-color: red;
   animation-name: example;
   animation-duration: 4s;
}
@keyframes example {
  0% {background-color: red; }
   25% {background-color: yellow;}
   50% {background-color: blue;}
```

```
 100% {background-color: green;}
```
}

https://www.w3schools.com/css/tryit.asp?filename=trycss3\_animation2

## **Animace - příklad 2**

```
 .tecky {
         width: 5px;
         height: 20px;
         border-bottom: 5px dotted; 
         animation-name: tecky;
         animation-duration: 8s;
         animation-iteration-count: infinite; 
 }
       @keyframes tecky {
         0% {width: 5px;}
         50% {width: 200px;}
         100% {width: 5px;} 
 }
```
#### **@media**

• All, screen, print, speech

• @media

@media print { styly pro tisk }

@media screen { styly pro zobrazení na obrazovce }

## **Obecné – co všechno může být hodnota**

• Numerické hodnoty (velikost, úhel, trvání)

– font-size: 12pt;

• Barva

– background-color: #00ff00;

• Odkaz na externí zdroj (např. obrázek)

– background-image: url("paper-texture.png")

• Znakový řetězec

– font-family: "Courier New";

• Hodnota z výčtu

– border-style: solid;

## **Obecné – jednotky**

• Všechny číselné hodnoty kromě 0 musí mít zadanou jednotku

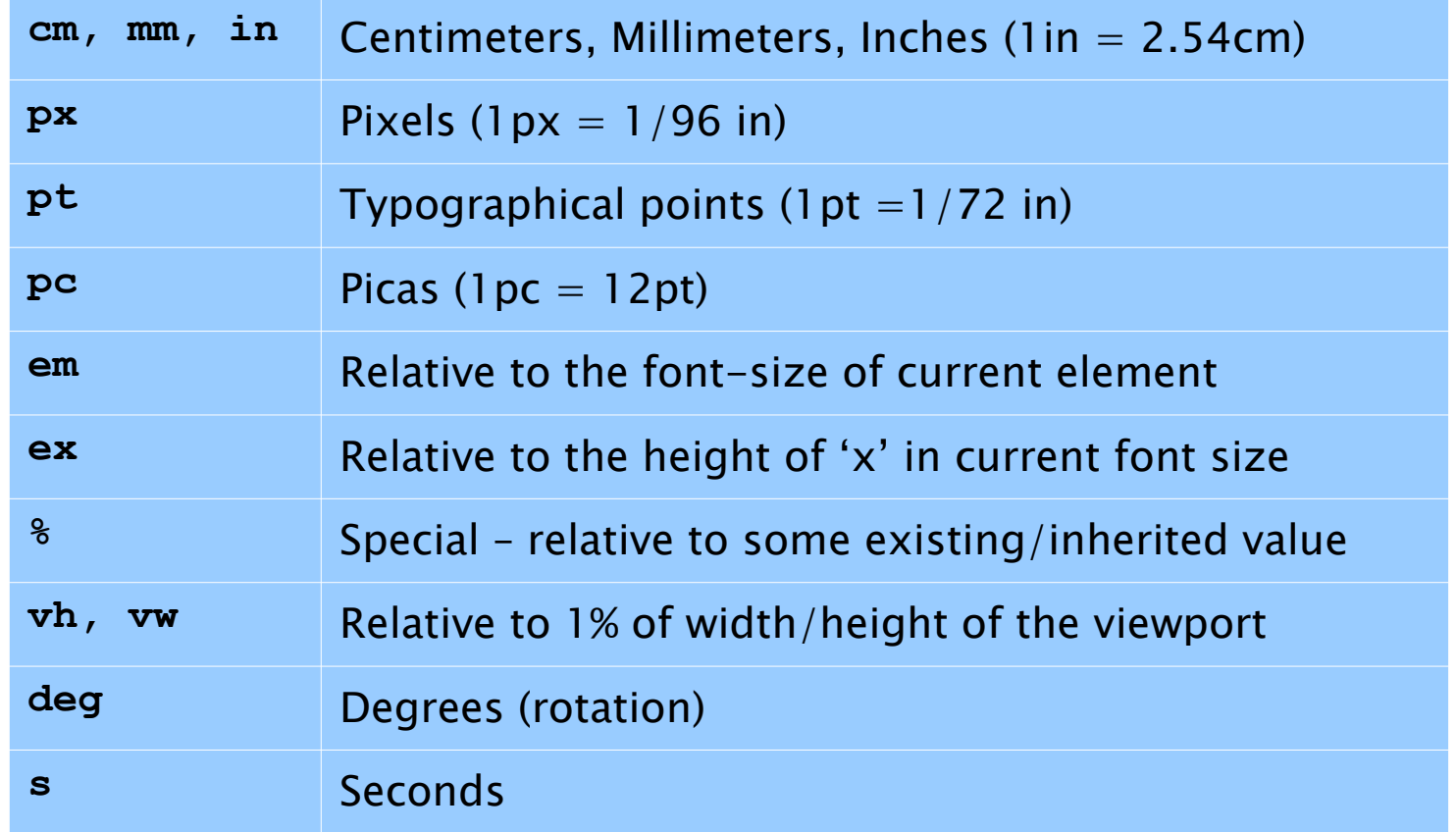

### **Obecné – zkrácený zápis vlastností**

- Mnoho CSS vlastností je možné zapsat v "úsporné" podobě
- Např. tři vlastnosti rámečku, je možné nastavit buď každou zvlášť:

border-width: 2px;

border-style: solid;

border-color: blue;

• Nebo pomocí jedné vlastnosti: border: 2px solid blue;